## **Nuovo sistema di consultazione cedolini - CU**

Dal mese di novembre 2023 sarà disponibile un nuovo applicativo [U-WEB "I miei documenti"](https://univaq.u-web.cineca.it/appced) per la consultazione di cedolini e CU (Certificazione Unica).

Il servizio è rivolto a personale tecnico amministrativo, docente, ricercatore, dottorandi, assegnisti di ricerca e medici specializzandi.

Il servizio **NON è rivolto agli studenti che hanno ricevuto solamente rimborsi tasse** e che quindi non saranno intestatari di alcuna CU.

Per consultare i documenti disponibili occorre collegarsi al modulo U-[WEB "I miei documenti"](https://univaq.u-web.cineca.it/appced) (accessibile all'indirizzo [https://univaq.u-web.cineca.it/appced\)](https://univaq.u-web.cineca.it/appced) e autenticarsi utilizzando le credenziali uniche di Ateneo.

**Figura 1**

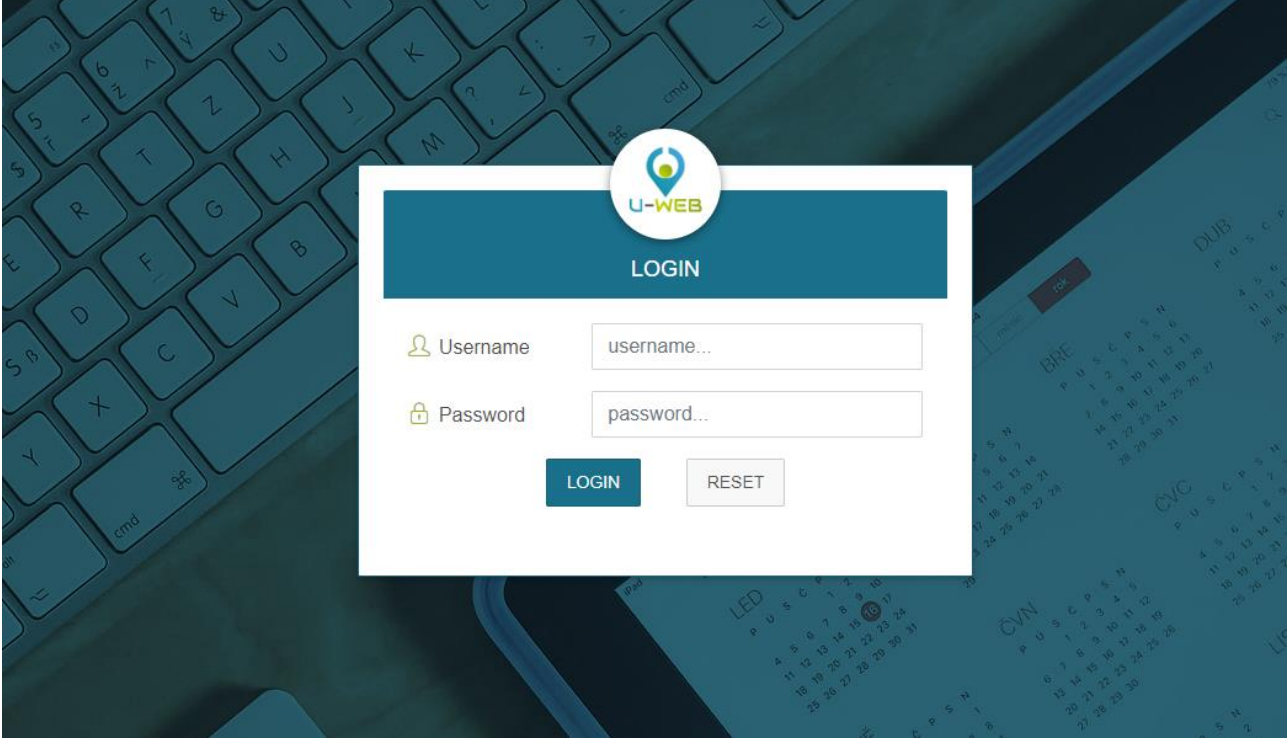

ATTENZIONE!!! Dovrà essere utilizzata la username e non l'indirizzo mail. Come password, la stessa che si utilizza per accedere a tutti i servizi di Ateneo (Posta elettronica, WiFi, etc…).

Dopo essersi autenticati verrà mostrata la schermata di Figura 2. Cliccare sul widget "I miei documenti", come indicato dalla freccia.

## **Figura 2**

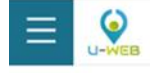

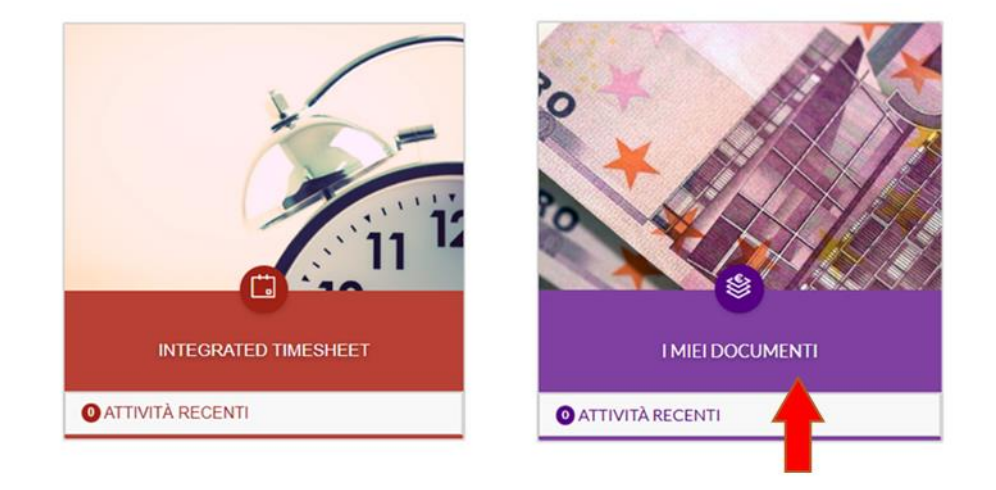

Per scaricare il cedolino o la CU, cliccare sul pulsante APRI in corrispondenza del documento di interesse (Figura 3).

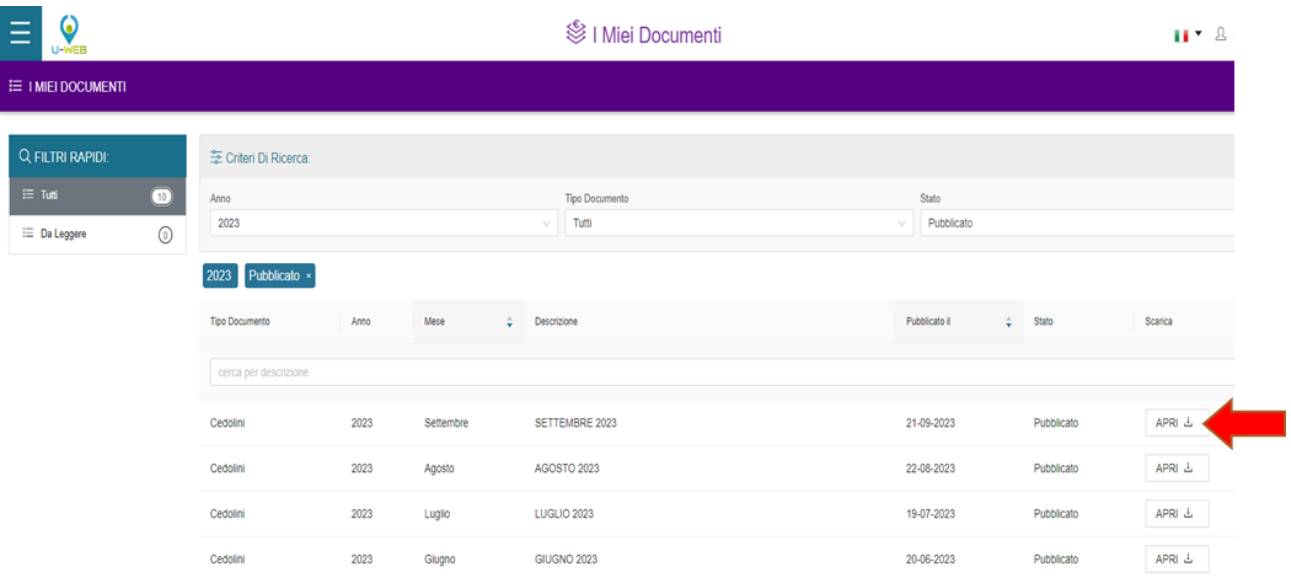

In caso di malfunzionamento del sito o di problemi relativi all'accesso al servizio scrivere a [data@strutture.univaq.it.](mailto:data@strutture.univaq.it)

Per eventuali necessità relative al contenuto dei documenti pubblicati rivolgersi al Settore Contabilità del personale al seguente indirizzo [stip@strutture.univaq.it.](mailto:stip@strutture.univaq.it)

## **Figura 3**